**Product Guide** 

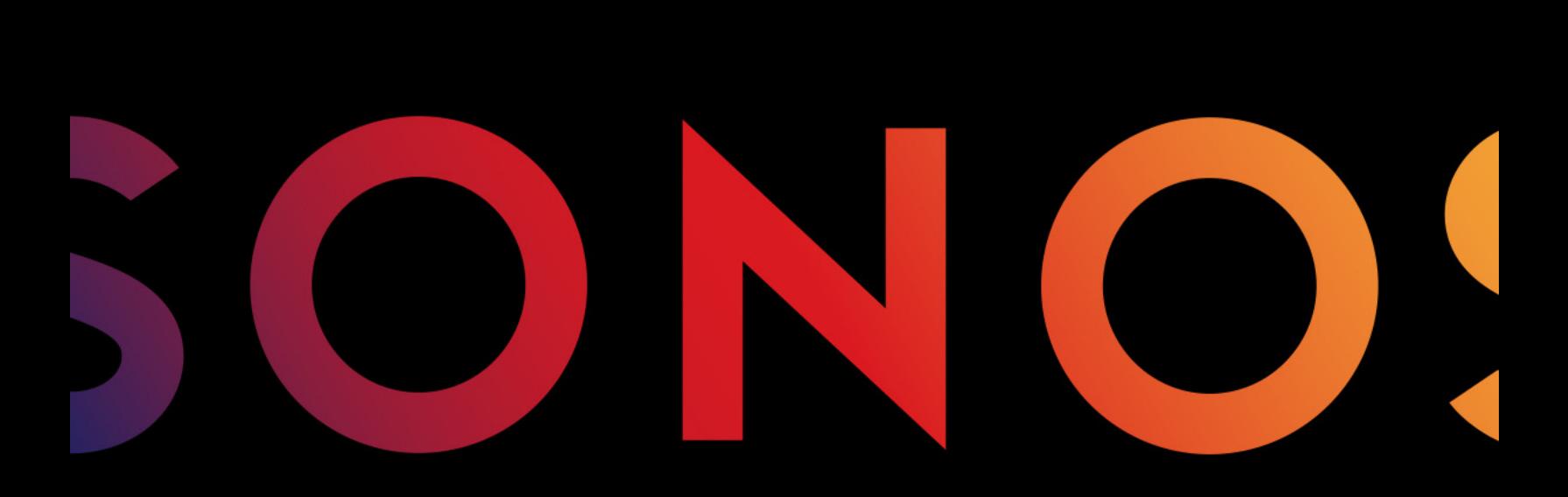

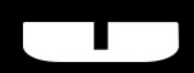

**BOOST** 

THIS DOCUMENT CONTAINS INFORMATION THAT IS SUBJECT TO CHANGE WITHOUT NOTICE.

No part of this publication may be reproduced or transmitted in any form or by any means, electronic or mechanical, including but not limited to photocopying, recording, information retrieval systems, or computer network without the written permission of Sonos, Inc. Sonos and all other Sonos product names and slogans are trademarks or registered trademarks of Sonos, Inc. Sonos Reg. U.S. Pat. & Tm. Off.

Sonos products may be protected by one or more patents. Our patent-to-product information can be found here:

[sonos.com/legal/patents](http://www.sonos.com/legal/patents)

AirPlay®, Apple Music™, FairPlay®, iPad®, iPhone®, iPod®, Tunes®, and OS X®, are trademarks of Apple Inc., registered in the U.S. and other countries.

Windows® is a registered trademark of Microsoft Corporation in the United States and other countries.

Android™ is a trademark of Google, Inc.

Amazon, Kindle, Kindle Fire, the Amazon Kindle logo and the Kindle Fire logo are trademarks of Amazon.com, Inc. or its affiliates. Sonos uses MSNTP software, which was developed by N.M. Maclaren at the University of Cambridge.

© Copyright, N.M. Maclaren, 1996, 1997, 2000; © Copyright, University of Cambridge, 1996, 1997, 2000.

All other products and services mentioned may be trademarks or service marks of their respective owners.

October 2017

©2004-2017 by Sonos, Inc. All rights reserved.

# Sonos BOOST

The Sonos BOOST™ is an optional accessory you can purchase to unleash the full power of Sonos.

#### When Should I Use a BOOST?

- To boost wireless performance. If your Wi-Fi network is already in high demand with streaming video, gaming, and web surfing, connect a BOOST to your router to establish a separate wireless network exclusively for your Sonos speakers.
- To achieve rock solid coverage. If you want to strengthen the wireless performance of Sonos, a BOOST provides three wireless antennae broadcasting 360-degree signals through walls and ceilings for flawless coverage even to the most remote room in your home.

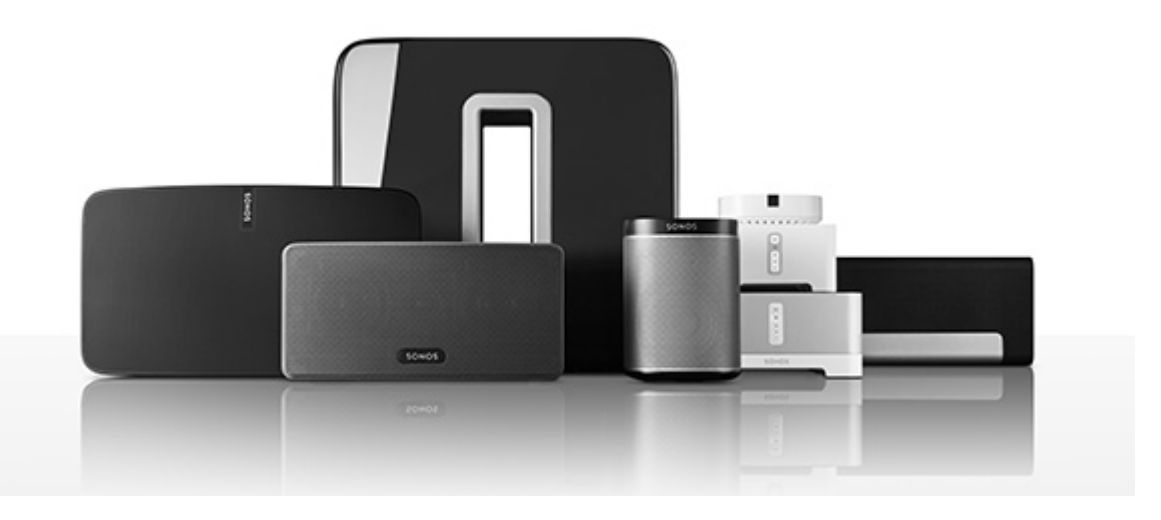

#### New to Sonos?

It takes just a few steps to get Sonos up and running (the steps below are fully explained in the QuickStart Guide packaged with your BOOST)—

- Connect a Sonos BOOST to your router using an Ethernet cable (supplied).
- Place other Sonos products in the rooms of your choice.
- Download a Sonos app and then follow the prompts to set up Sonos.

Once you've set up your music system, you can add more Sonos products any time.

#### Adding to an existing Sonos system?

Sonos can be easily expanded room by room. If you are adding this BOOST to an existing Sonos music system, see ["Adding to an existing Sonos system"](#page-4-0) for more information.

# Your home network

To use the Sonos app, your device must be on the same network as Sonos. If you need help, please go to <http://faq.sonos.com/notfound>.

#### **Requirements**

To access music services, Internet radio, and music stored on your computer or Network-Attached Storage (NAS) device, make sure your network meets these requirements.

Note: Make sure your network has a high-speed Internet connection because Sonos is designed to provide you with free, online software updates. Your Sonos system must be registered to receive these updates so be sure to register during the setup process. We do not share your e-mail address with other companies.

- High-speed DSL/cable modem, or fiber-to-the-home broadband connection for proper playback of music services. (If your Internet service provider only offers satellite Internet access, you may experience playback issues due to fluctuating download rates.)
- If your modem isn't a modem/router combination and you want to take advantage of Sonos' automatic online updates or use a streaming music service, you'll need to install a wireless router before setting up Sonos.

Note: Sonos communicates over a 2.4GHz home network supporting 802.11 b/g/n wireless technology. 802.11n only network configurations are not supported—you can either change the router settings to 802.11 b/g/n or connect a Sonos product to your router.

- Connect a Sonos BOOST or speaker to your router if:
	- You have a larger home where the Wi-Fi performance isn't reliable and you want to strengthen the wireless performance of your Sonos system.
	- Your Wi-Fi network is already in high demand with streaming video and web surfing and you want to create a separate wireless network exclusively for your Sonos speakers.
	- Your network is 5GHz only (not switchable to 2.4GHz).
	- You have configured your router to support only 802.11n and can't change the settings to support 802.11 b/g/n.
- For best results, you should connect the computer or NAS drive that contains your personal music library collection to your network router using an Ethernet cable.

#### The Sonos app

Download the free Sonos app to any compatible device:

- Sonos app (iOS) iPhone, iPad and iPod touch running iOS 9.0 or later
- Sonos app (Android) Android 4.3 and higher
- Sonos app (PC) Windows<sup>®</sup> 7 and higher
- Sonos app (Mac) Macintosh<sup>®</sup> OS X 10.10 or later

Get the app for your computer at <www.sonos.com/support/downloads>.

For the latest system requirements and compatible audio formats, go to **<http://faq.sonos.com/specs>**.

## <span id="page-4-0"></span>Adding to an existing Sonos system

Once you've got Sonos set up, you can easily add more Sonos speakers any time (up to 32 rooms).

Note: If you purchased a Sonos BOOST to replace a Sonos product that is currently attached to your router, be sure to add the BOOST to Sonos (see steps below) before unplugging and moving the originally wired Sonos speaker.

- 1. Attach the power adapter and plug in the Sonos BOOST.
- 2. Choose one of the following options:
	- On a mobile device, go to More -> Settings -> Add a BOOST or BRIDGE.
	- On a Mac or PC, go to Manage -> Add a BOOST or BRIDGE.

During the setup process, you will be prompted to press and release the **Join** button on the side of the Sonos BOOST. The indicator lights flash orange and white while the BOOST is connecting.

You may be prompted to update the rest of your Sonos system during this process.

A BOOST will not display in your list of rooms after it is set up. If you wish to change the settings for this product, choose one of the following:

- On a PC, go to Manage -> Settings -> BOOST Settings.
- On a Mac, go to Sonos -> Preferences -> BOOST Settings.
- On a mobile device, go to More -> Settings -> BOOST Settings.

#### Sonos BOOST front

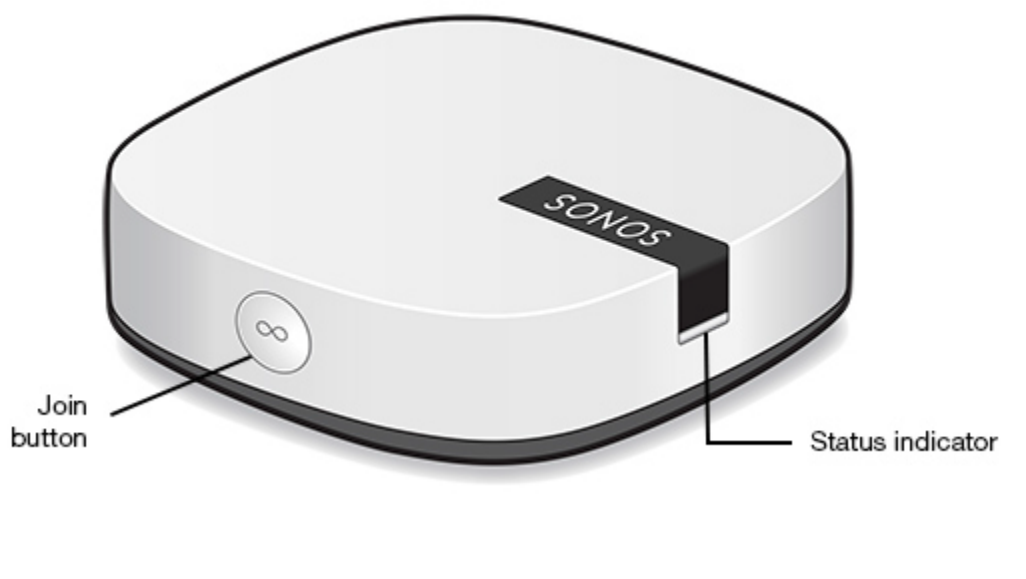

- Join button Press the round Join button on the side of the unit to connect the BOOST to Sonos.
- **BOOST status indicator** LED Flashes white when powering up; flashes orange and white when connecting to Sonos.
	- LED is Solid white when powered up and connected to Sonos (normal operation).
	- LED Flashes orange when a fault condition is detected.

## Sonos BOOST back

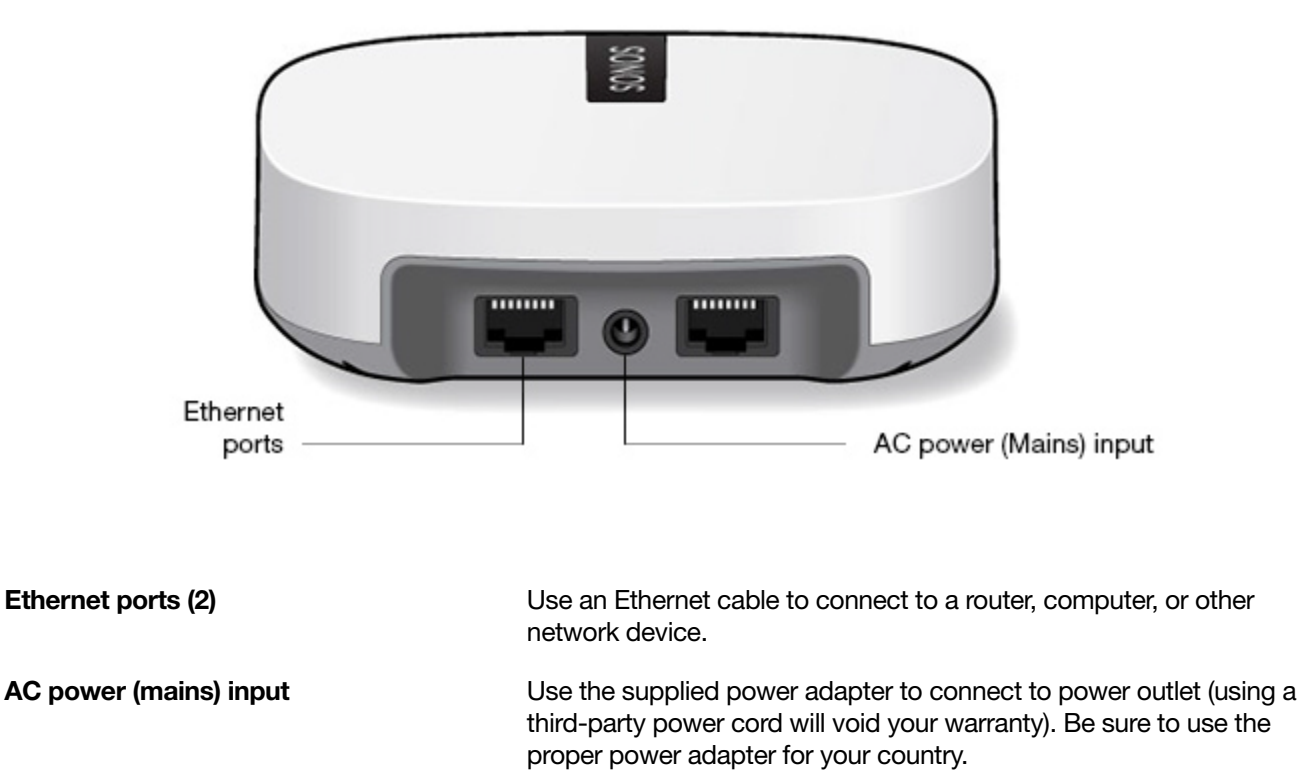

# Wall mounting

If desired, you can easily wall mount the Sonos BOOST.

- 1. Choose a location that's close to an electrical outlet (power cord length is 6 ft. / 1.8m), away from heat sources, hidden wiring, gas lines, etc.
- 2. Drive an American standard #6 round head screw (metric, M3.5 round head screw) into the wall, leaving a gap between the wall and the screw head (approximately 0.13 in / 3.3mm).

Note: Pan head screws will also work.

3. Place the BOOST on the wall and slide straight down, allowing the screw head to slip behind the smaller end of the keyhole slot on the back of the BOOST.

### I have a new router

If you purchase a new router or change your ISP (Internet service provider), you will need to restart all your Sonos products after the router is installed.

Note: If the ISP technician connects a Sonos product to the new router, you only need to restart your wireless Sonos products.

- 1. Disconnect the power cord from all of your Sonos products for at least 5 seconds.
- 2. Reconnect them one at a time, starting with the Sonos product that is connected to your router (if one is usually connected).

Wait for your Sonos products to restart. The status indicator light will change to solid white on each product when the restart is complete.

If your Sonos setup is completely wireless (you don't keep a Sonos product connected to your router), you will also need to change your wireless network password. Follow the steps below:

- 1. Temporarily connect one of your Sonos players to the new router with an Ethernet cable.
- 2. Go to More -> Settings -> Advanced Settings -> Wireless Setup.

Sonos will detect your network.

- 3. Enter the password for your wireless network.
- 4. Once the password is accepted, unplug the player from your router and move it back to its original location.

#### I want to change my wireless network password

If your Sonos system is set up wirelessly and you change your wireless network password, you will also need to change it on your Sonos system.

- 1. Temporarily connect one of your Sonos players to your router with an Ethernet cable.
- 2. Choose one of the following options:
	- Using the Sonos app on a mobile device, go to **More** -> Settings -> Advanced Settings -> Wireless Setup.
	- Using the Sonos app on a PC, go to **Settings -> Advanced** from the **Manage** menu. On the General tab, select Wireless Setup.
	- Using the Sonos app on a Mac, go to **Preferences -> Advanced** from the **Sonos** menu. On the General tab, select Wireless Setup.
- 3. Enter the new wireless network password when prompted.
- 4. Once the password is accepted, you can unplug the player from your router and move it back to its original location.

## Status indicators

Caution: Do not place any items on top of your Sonos player. This may impede the air flow and cause it to overheat.

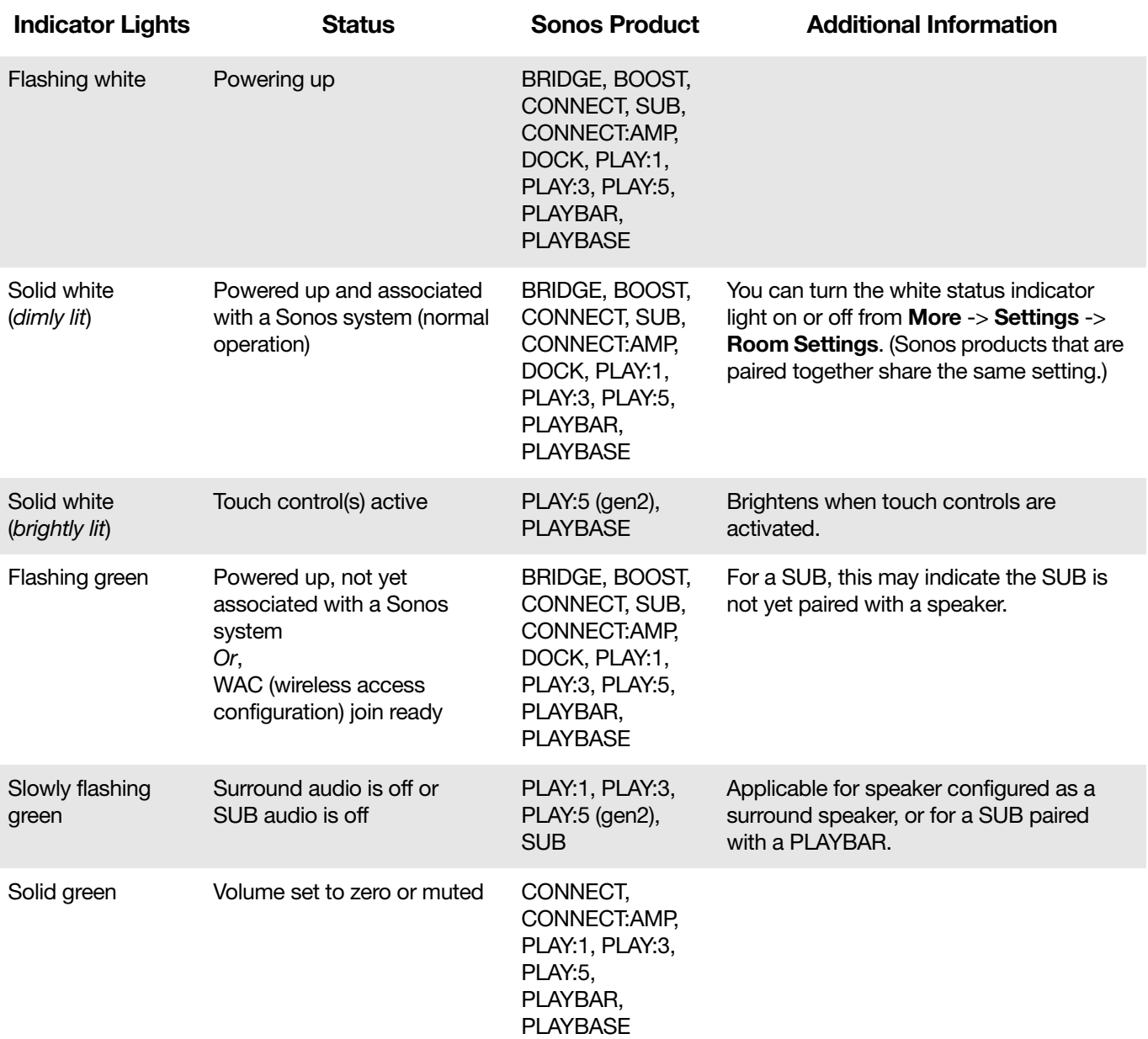

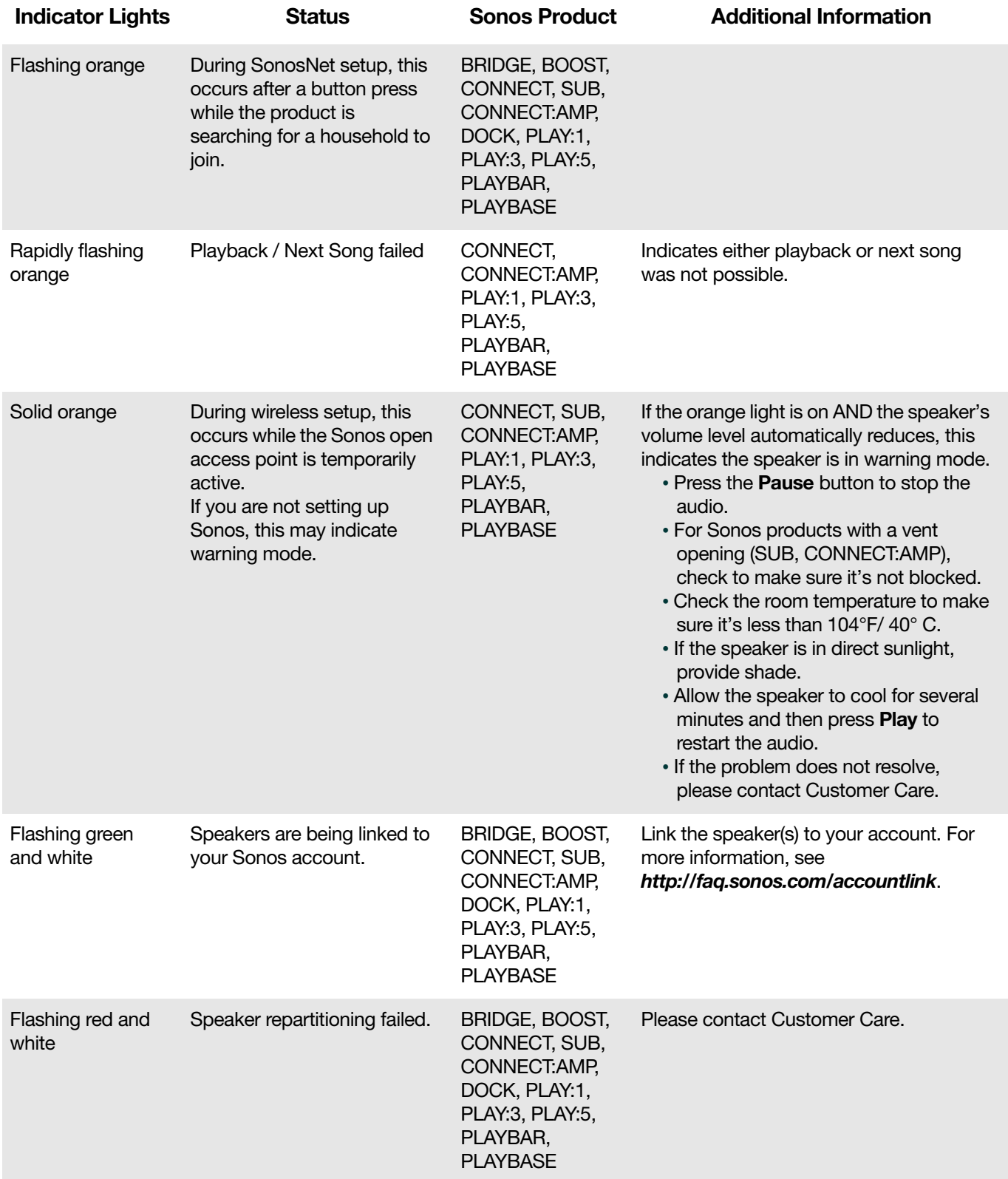

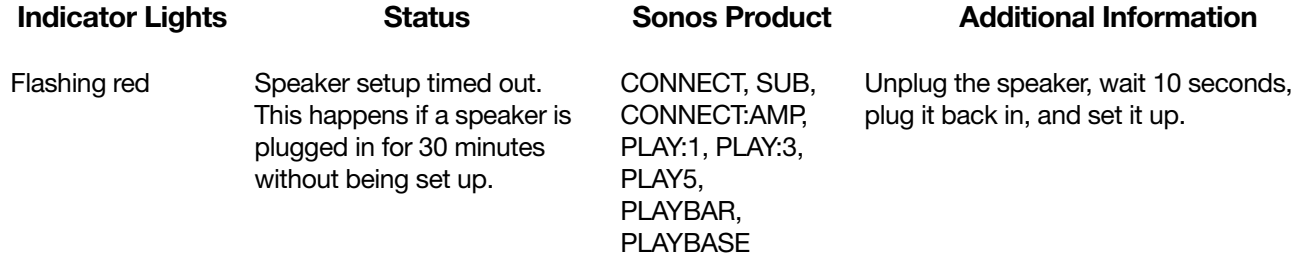

## Important safety information

Warning: Under no circumstances should the product be repaired by anyone other than an authorized Sonos repair center, as this will invalidate the warranty. Please contact Sonos Customer Support for more information. Do not open the system as there is a risk of electric shock.

- 1. Read these instructions.
- 2. Keep these instructions.
- 3. Heed all warnings.
- 4. Follow all instructions.
- 5. Do not use this apparatus near water.

6. Clean only with dry soft cloth. Household cleaners or solvents can damage the finish on your Sonos components.

7. Do not install near any heat sources such as radiators, heat registers, stoves, or other apparatus that produce heat.

8. Protect the power cable from being walked on or pinched, particularly at plugs, convenience receptacles, and the point where they exit from the apparatus.

9. Only use attachments/accessories specified by the manufacturer.

10. Unplug this apparatus during lightning storms or when unused for long periods of time.

11. Refer all servicing to Sonos qualified service personnel. Servicing is required when the apparatus has been damaged in any way, such as power-supply cable or plug is damaged, liquid has been spilled or objects have fallen into the apparatus, the apparatus has been exposed to rain or moisture, does not operate normally, or has been dropped.

12. The Mains plug should be readily available to disconnect the equipment.

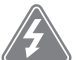

13. Warning: To reduce the risk of fire or electric shock, do not expose this apparatus to rain or moisture.

14. Do not expose apparatus to dripping or splashing and do not place objects filled with liquids, such as vases, on the apparatus.

## **Specifications**

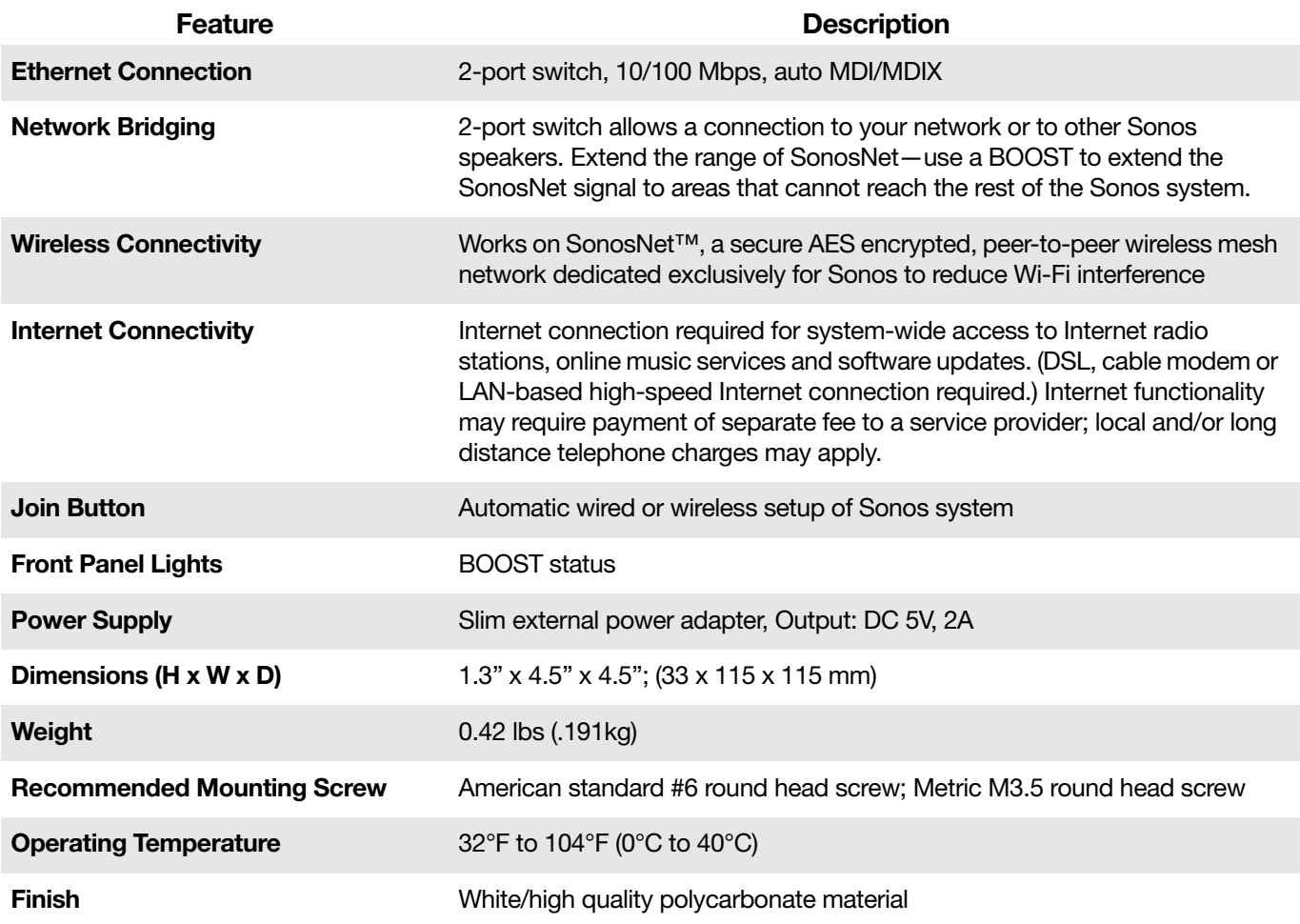

\* Specifications subject to change without notice.

# Product guide feedback?

We'd love to hear from you! We'll read your feedback carefully and use it to help us improve our product guides. Write to us at: **docfeedback@sonos.com** 

If you're having a problem with your Sonos system, please contact Customer Care so they can help. Email them at <http://www.sonos.com/emailsupport>.

# Need more help?

- Tap More -> Help & Tips for simple tips for getting the most out of your speakers.
- Visit our Frequently Asked Questions (FAQ) pages at [www.sonos.com/support](http://www.sonos.com/support).
- Ask us a question at [http://www.sonos.com/emailsupport](http:/www.sonos.com/emailsupport).